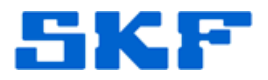

## **Knowledge Base Article**

**Product Group:** WMx **Product:** WMx Generic **Version:** N/A

## **Abstract**

`

This article provides brief instructions on configuring the SKF WMx Wireless On-Line system for use with Eddy Probes for speed reference.

## **Overview**

Follow the steps below to configure the device.

- 1. Move the jumper from position D (digital) on JP11 to position A (analog) next to the trim pot. [Figure 1]
- 2. Wire the Eddy Probe to the WMx analog (ANA Signal and Common) pins.
- 3. Insert jumper JP9 (non-isolated).
- 4. Adjust the trim pot until the LED flickers (it will appear solid if the analog input frequency is high).

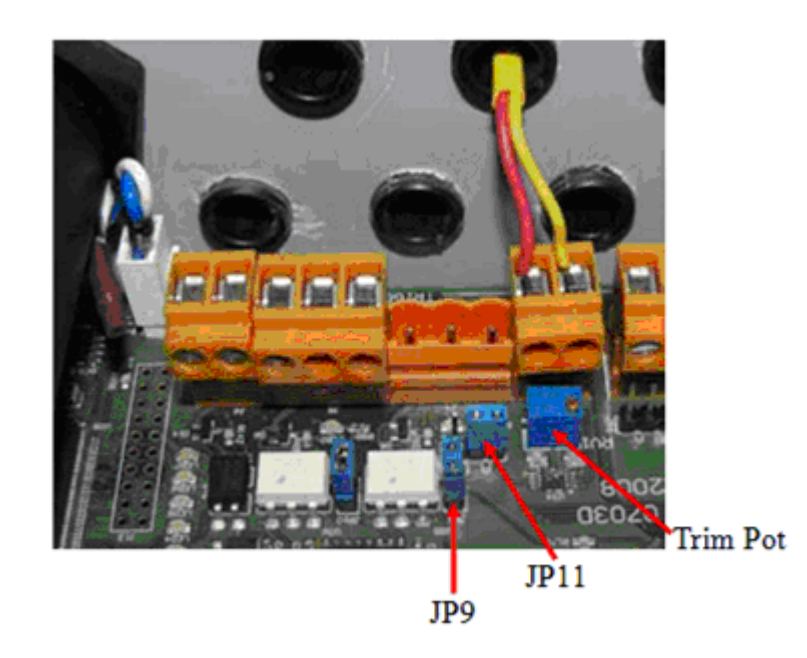

**Figure 1.** Diagram of WMx board

**SKF Reliability Systems** 5271 Viewridge Court \* San Diego, California, 92123 USA Telephone 1-800-523-7514 Web: www.skf.com

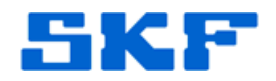

----

`

For further assistance, please contact the Technical Support Group by phone at 1-800-523-7514 option 8, or by email at [tsg-americas@skf.com](mailto:tsg-americas@skf.com).

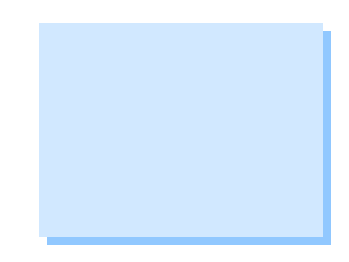

**SKF Reliability Systems** 5271 Viewridge Court \* San Diego, California, 92123 USA Telephone 1-800-523-7514 Web: www.skf.com